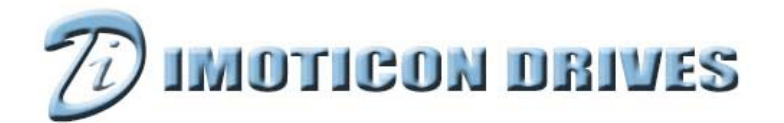

#### www.imoticondrives.co.uk

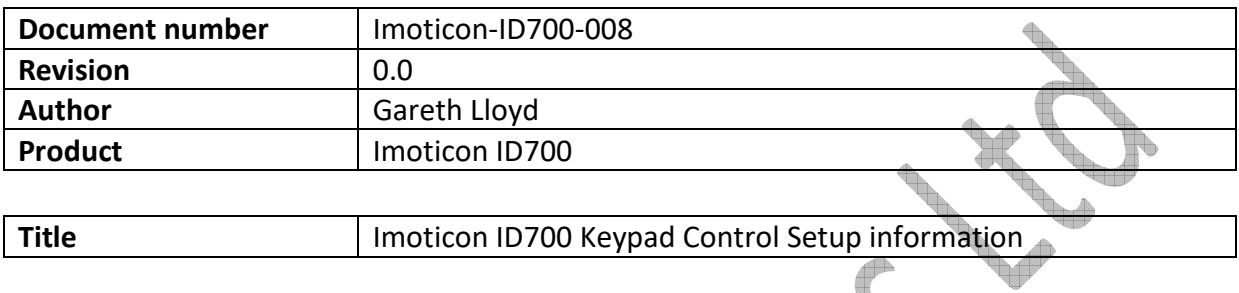

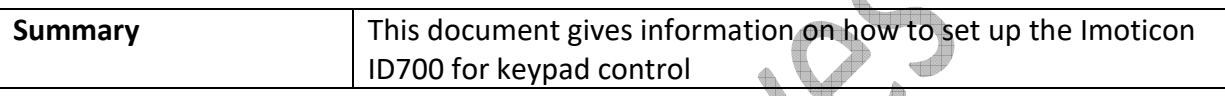

# **NOTE: Please read this document in conjunction with the Imoticon ID700 Easy Start Guide and Imoticon ID700 Advanced User Manual.**

As default out of the box, the Imoticon ID700 is set up in keypad control.

### **Keypad control – forward operation only**

- Connect the Imoticon ID700 to the mains supply and motor according to the information in the Imoticon ID700 Easy Start Guide.
- Apply power to the drive so its display shows **0.00**.
- Enable the drive by closing a switch between terminals 24V & DI6 (24V and Enable).
- Press the green RUN key. The green RUN LED will illuminate and the drives output will become active.
- Press the UP key. The frequency/speed on the display will increase until the UP key is released. The rate of acceleration is controlled by the setting of **P00.08**.
- Press the DOWN key. The frequency/speed on the display will decrease until the DOWN key is released or the frequency/speed reaches 0.0Hz. The rate of deceleration is controlled by the setting of **P00.09**.
- If the drive is running and the STOP key is pressed, the drive will decelerate to a stop under the deceleration ramp controlled by **P00.09**.
- If the switch connected between terminals 24V & DI6 is opened while the drive is running, the drive will inhibit and coast to a stop.

## **Keypad control – Jog**

- Connect the Imoticon ID700 to the mains supply and motor according to the information in the Imoticon ID700 Easy Start Guide.
- Apply power to the drive so its display shows **0.00**.
- Enable the drive by closing a switch between terminals 24V & DI6 (24V and Enable).
- Press the MF (multi-function) key. The drive will run up to the jog speed (**P01.04**) with the acceleration ramp controlled by the jog acceleration ramp (**P02.22**). Jog speed is 5.00Hz as default and jog acceleration is 10.0s.
- Release the MF (multi-function) key. The drive will decelerate to 0.00Hz controlled by the jog deceleration ramp (**P02.23**) and then disable. Jog deceleration is 10s by default.

### **MF - Multi-function key Function Select**

The functionality of the MF key can be changed to suit the application: Parameter **P05.07** controls the functionality of the MF key:

- **0** : Jog reference (default)
- **1** : Forward / Reverse
- **2** : Coast to Stop
- **3** : Reserved

To access the advanced parameters, set **P00.23 = 1**, Press the PRG key once and then press the ESC key once. The display should show Gr00. Press the UP key so the display shows Gr05. Press the PRG key so the display shows P05.01. Press the UP key so the display shows P05.07. Press the PRG key so the display shows a flashing '0'. Press the UP key to select the required function of the MF key. Once the selection has been made, press the PRG key to implement and save. Press the ESC key twice for the display to show 0.00.

### **Keypad control – forward & reverse operation**

- Connect the Imoticon ID700 to the mains supply and motor according to the information in the Imoticon ID700 Easy Start Guide.
- Apply power to the drive so its display shows **0.00**.
- Set parameter **P05.07 = 1** as explained above.
- Enable the drive by closing a switch between terminals 24V & DI6 (24V and Enable).
- Press the green RUN key. The green RUN LED will illuminate and the drives output will become active.
- Press the UP key. The frequency/speed on the display will increase until the UP key is released. The rate of acceleration is controlled by the setting of **P00.08**.
- Press the MF key to reverse the direction of motor rotation. The display will show a negative frequency.
- Press the DOWN key. The frequency/speed on the display will decrease until the DOWN key is released or the frequency/speed reaches 0.0Hz. The rate of deceleration is controlled by the setting of **P00.09**.
- If the drive is running and the STOP key is pressed, the drive will decelerate to a stop under the deceleration ramp controlled by **P00.09**.

- If the switch connected between terminals 24V & DI6 is opened while the drive is running, the drive will inhibit and coast to a stop.

#### **Keypad reference at power up**

**Contractions** 

The keypad reference at power up can be changed by the setting of parameter **P01.11**

- **0** : Starting reference is minimum speed after a power up
- **1** : Starting reference is the keypad reference before the drive was powered off
- **2** : Starting reference is Preset speed 1 (**P00.16**)